# **Hyperledger Avalon**

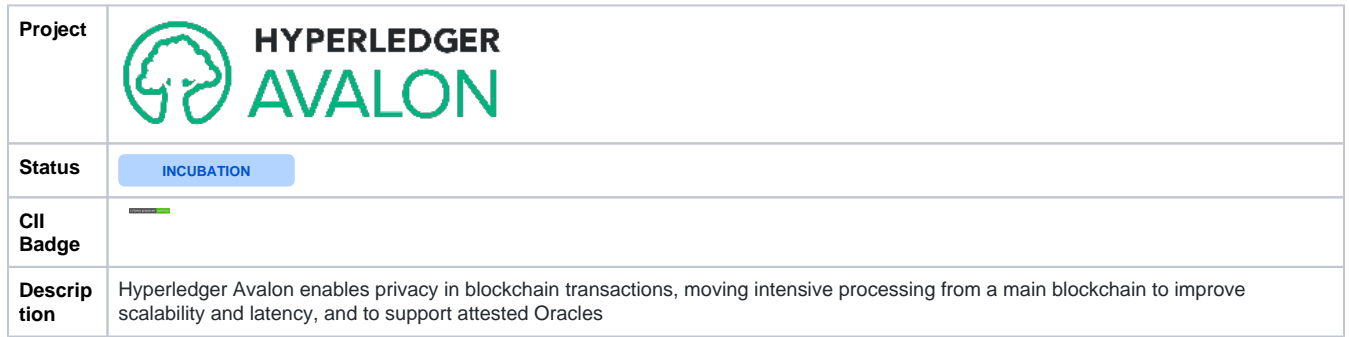

# Key Characteristics

- Hyperledger Avalon leverages the existence of a distributed ledger to:
	- Maintain a registry of the trusted workers (including their attestation info)
	- Provide a mechanism for submitting work orders from a client(s) to a worker
	- Preserve a log of work order receipts and acknowledgments
- Hyperledger Avalon uses the [Off-Chain Trusted Compute Specification](https://entethalliance.github.io/trusted-computing/spec.html) defined by Enterprise Ethereum Alliance (EEA) Task Force as a starting point to apply a consistent and compatible approach to all supported blockchains

# Documentation

<https://github.com/hyperledger-labs/trusted-compute-framework/tree/master/docs>

## Project Management

Bug tracking to be enabled at<https://jira.hyperledger.org/secure/Dashboard.jspa>

### **Repositories**

<https://github.com/hyperledger/avalon>

# Communication

#### Mailing List

- [avalon@lists.hyperledger.org](mailto:avalon@lists.hyperledger.org)
	- [subscribe](https://lists.hyperledger.org/g/avalon)
	- [messages](https://lists.hyperledger.org/g/avalon/topics)

### Chat (for questions and ephemeral discussions)

 $•$  [#avalon](https://chat.hyperledger.org/channel/avalon)

# Meeting

- Developer Community Meeting is held biweekly on Tuesdays starting 2019-10-29. Timings for different timezones :
	- PST(UTC-7:00) 07:30 am EST(UTC-4:00) 10:30 am
	- IST(UTC+5:30) 08:00 pm
	- CST(UTC+8:00) 10:30 pm
	- CET(UTC+2:00) 04:30 pm
		- No meeting 2019-12-31. Next meeting 2020-01-14

### **History**

- 2018-06-26 Incubation status initiated for Hyperledger Trusted Compute Framework with approval of the Hyperledger Technical Steering Committee and creation of a Hyperledger Labs repository
- 2018-10-03 [Renamed Hyperledger Avalon and entered full-fledged active status](https://www.hyperledger.org/blog/2019/10/03/introducing-hyperledger-avalon)

#### Complete these tasks to get started

- Configure the sidebar remove the "Pages", "Blog", and "Space Shortcuts" sections by clicking on the `-` sign next to them until they appear  $\blacktriangledown$ as a `+` sign. Then save the changes.
- $\blacktriangledown$ Create a Meeting Agendas and Notes page - Click the Create button in the header to get started
- $\Box$ Brand your Space - Click Configure Sidebar in the left panel to update space details and logo
- Set permissions Click Space Tools in the left sidebar to update permissions and give others access (usually the only change here is to click  $\blacktriangledown$ the View option for Anonymous users)
- $\blacktriangledown$ Label the page appropriately - For a project space, label this page project-home. For a workgroup space, label this wg-home. For a SIG space, label this SIG-home.

#### Recent space activity

[Ramakrishna Srinivasamurthy](https://wiki.hyperledger.org/display/~rkrish82)

[2021-01-28 Graphene hands-on with and without](https://wiki.hyperledger.org/display/avalon/2021-01-28+Graphene+hands-on+with+and+without+Avalon)  [Avalon](https://wiki.hyperledger.org/display/avalon/2021-01-28+Graphene+hands-on+with+and+without+Avalon) updated Mar 01, 2021 • [view change](https://wiki.hyperledger.org/pages/diffpagesbyversion.action?pageId=41591632&selectedPageVersions=2&selectedPageVersions=1)

[2021-02-25 Hyperledger Avalon with SCONE](https://wiki.hyperledger.org/display/avalon/2021-02-25+Hyperledger+Avalon+with+SCONE) updated Mar 01, 2021 • [view change](https://wiki.hyperledger.org/pages/diffpagesbyversion.action?pageId=41593708&selectedPageVersions=2&selectedPageVersions=1)

#### [Rajeev Ranjan](https://wiki.hyperledger.org/display/~rranjan3)

[2021-01-28 Graphene hands-on with and without](https://wiki.hyperledger.org/display/avalon/2021-01-28+Graphene+hands-on+with+and+without+Avalon)  [Avalon](https://wiki.hyperledger.org/display/avalon/2021-01-28+Graphene+hands-on+with+and+without+Avalon) created Jan 29, 2021

#### [Pankaj Goyal](https://wiki.hyperledger.org/display/~pankajgoyal)

[2020-12-17\\_KME\\_Replication\\_Architecture by Eugene](https://wiki.hyperledger.org/display/avalon/2020-12-17_KME_Replication_Architecture+by+Eugene) updated Dec 17, 2020 • [view change](https://wiki.hyperledger.org/pages/diffpagesbyversion.action?pageId=41588937&selectedPageVersions=2&selectedPageVersions=1)

#### [Dan Anderson](https://wiki.hyperledger.org/display/~danintel)

[2019-12-03 Avalon Introduction](https://wiki.hyperledger.org/display/avalon/2019-12-03+Avalon+Introduction?focusedCommentId=41588629#comment-41588629) commented Dec 14, 2020

#### Space contributors

- $\bullet$ [Ramakrishna Srinivasamurthy](https://wiki.hyperledger.org/display/~rkrish82) (51 days ago)
- [Rajeev Ranjan](https://wiki.hyperledger.org/display/~rranjan3) (82 days ago)
- [Pankaj Goyal](https://wiki.hyperledger.org/display/~pankajgoyal) (124 days ago)
- [Sriharsha Mysore Subbakrishna](https://wiki.hyperledger.org/display/~s02) (161 days ago)
- [David Huseby](https://wiki.hyperledger.org/display/~dhuseby) (210 days ago)
- $\bullet$ ....